# Zahlungspartner-Vorlage(n) löschen

10.05.2024 18:51:36

## **FAQ-Artikel-Ausdruck**

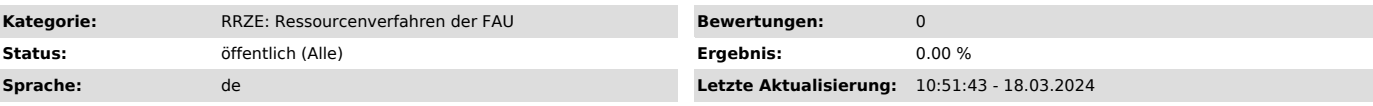

*Schlüsselwörter*

IdM, Persönliche Aufgaben, Zahlungspartner anlegen

### *Symptom (öffentlich)*

Anzeige in IdM unter Anfragen/Aufgaben -> Persönliche Aufgaben:

#### *Problem (öffentlich)*

Es wurde der Menüpunkt Zahlungspartner beantragen geöffnet

und man hat dann (mit oder auch ohne Eingabe) den Button "Später fortführen" geklickt, im Browser auf den Pfeil "Eine Seite zurück" geklickt oder aber an einer Stelle die Return/Enter Taste gedrückt.

Es wird dann automatische eine Aufgabe angelegt mit dem Namen "Erfassung des Zahlungspartners" und dadurch eine persönliche Aufgabe im System angezeigt.

#### *Lösung (öffentlich)*

Klicken Sie auf den Schriftzug "Persönliche Aufgaben:" oder auf das Symbol am rechten Bildrand

Es erscheint eine Aufgabenliste mit Ihren offenen Anträgen. Um diese zu Löschen, gibt es zwei Möglichkeiten: 1. alle sollen gleichzeitig gelöscht<br>werden dann muss der rote Button "Stop All" (siehe Screenshot) geklickt werd

Es öffnet sich die Antragsmaske. Bis ans Ende scrollen und dort auf den roten Button "Workflow Löschen" klicken.

Es erscheint folgende Meldung. Diese mit "OK" bestätigen.

Sind alle persönlichen Aufgaben gelöscht, erscheint folgende Meldung: